# **Guia de Iniciação Rápida**

*Introdução à instalação e configuração do IBM Business Monitor*

**Versão de idioma nacional:** Para obter o Guia de Iniciação Rápida em outros idiomas, acesse os arquivos em PDF no CD de Iniciação Rápida.

## **Visão Geral do Produto**

O IBM® Business Monitor é um abrangente produto de software de monitoramento de atividades de negócios (BAM) que fornece uma visualização em tempo real do desempenho do seu negócio. Painéis de negócios personalizados exibem o estado atual de seus negócios em virtualizações e alerta quando situações de negócios forem detectadas. Ao usar os painéis, é possível visualizar e agir com relação às instâncias dos processos de negócios, verificar os principais indicadores de desempenho (KPIs) que causam impacto nos resultados ao longo do tempo, para revelar tendências e oferecer previsões, e visualizar relatórios sofisticados baseados na tecnologia integrada do IBM Cognos Business Intelligence. Os eventos de dados que alimentam estes painéis podem ser coletados de várias origens, incluindo, mas não se limitando a, IBM Business Process Manager, WebSphere Operational Decision Management e WebSphere Message Broker. Além disso, é possível usar adaptadores para coletar eventos de origens adicionais, como SAP.

### **1 Etapa 1: Acesse seu Software e Documentação**

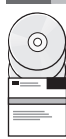

Acesse o IBM Business Monitor e o kit de ferramentas de desenvolvimento do Business Monitor no CD do produto ou faça download deles no website do Passport Advantage. O CD principal do IBM Business Monitor inclui a barra de ativação e tudo o que é necessário para a instalação além dos repositórios do Installation Manager. O CD principal inclui o repositório principal e avisa sobre os CDs necessários conforme você progride pela instalação.

Se você foi feito download do produto a partir do Passport Advantage, siga as instruções no documento de download: [http://www.ibm.com/support/docview.wss?uid=swg24031873.](http://www.ibm.com/support/docview.wss?uid=swg24031873)

Essa oferta de produto inclui os seguintes componentes:

- CD de Iniciação Rápida
- IBM Business Monitor, V8.0
- v Kit de Ferramentas de Desenvolvimento do Business Monitor

Use o IBM Business Monitor para seu sistema de produção. Use o kit de ferramentas de desenvolvimento do Business Monitor para teste e desenvolvimento.

Os produtos de software adicionais a seguir também estão inclusos no pacote:

- IBM DB2 Enterprise Server Edition, V9.7
- IBM Integration Designer, V8.0
- Rational Application Developer for WebSphere Software, V8.0.4

Para obter a documentação do produto, consulte o centro de informações do IBM Business Monitor em [http://pic.dhe.ibm.com/infocenter/dmndhelp/v8r0mx/index.jsp.](http://pic.dhe.ibm.com/infocenter/dmndhelp/v8r0mx/index.jsp)

Para obter a documentação completa, incluindo instruções de instalação, consulte a biblioteca do IBM Business Monitor em [http://www.ibm.com/software/integration/business-monitor/library/.](http://www.ibm.com/software/integration/business-monitor/library/)

Verifique as notas sobre a liberação no website do Suporte para obter as limitações e soluções alternativas: [http://www.ibm.com/support/search.wss?q=mon80relnotes.](http://www.ibm.com/support/search.wss?q=mon80relnotes)

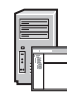

**2 Etapa 2: Avalie suas Configurações de Hardware e Sistema**

É possível usar o IBM Business Monitor em muitas configurações diferentes. Para obter mais informações, consulte *Planning for IBM Business Monitor* no centro de informações. revise a licença do produto para certificar-se de que você possui as autorizações necessárias para suportar sua topologia e que você entende as restrições de uso para todos os componentes de software incluídos com o produto.

Para obter os requisitos do sistema, consulte http://www.ibm.com/support/docview.wss?uid=swq27008414.

## **3 Etapa 3: Instale o IBM Business Monitor e o kit de ferramentas de desenvolvimento do Business Monitor**

Instale o IBM Business Monitor e o kit de ferramentas de desenvolvimento do Business Monitor separadamente em seus sistemas de desenvolvimento e produção. É possível instalar o IBM Business Monitor, o kit de ferramentas de desenvolvimento do Business Monitor ou ambos. As etapas a seguir guiam você através de uma instalação típica de seu produto:

- 1. Insira o CD principal do Business Monitor em sua unidade de CD ou extraia os arquivos da imagem que pode ser transferida por download para seu sistema operacional.
- 2. Inicie o programa de instalação do Business Monitor:
	- v No Microsoft Windows, execute launchpad.exe a partir do diretório-raiz.
	- v Em AIX, Linux e Solaris, execute launchpad.sh a partir do diretório raiz.
- 3. Revise as informações em painéis diferentes na barra de ativação.
- 4. Siga as instruções para instalar o IBM Business Monitor.

Para obter instruções de instalação detalhadas para o IBM Business Monitor e o kit de ferramentas de desenvolvimento do Business Monitor, consulte *Installing IBM Business Monitor* no centro de informações em [http://pic.dhe.ibm.com/](http://pic.dhe.ibm.com/infocenter/dmndhelp/v8r0mx/index.jsp) [infocenter/dmndhelp/v8r0mx/index.jsp.](http://pic.dhe.ibm.com/infocenter/dmndhelp/v8r0mx/index.jsp) Durante a instalação, é possível acessar o centro de informações a partir da barra de ativação.

#### **Informações Adicionais**

 $\odot$ 

- **?** Para obter recursos técnicos adicionais, consulte os seguintes links:
	- v IBM Education Assistant:<http://publib.boulder.ibm.com/infocenter/ieduasst/v1r1m0/>
	- v Biblioteca do IBM Business Monitor:<http://www.ibm.com/software/integration/business-monitor/library/>
	- v Informações de Suporte: [http://www.ibm.com/support/entry/portal/Overview/Software/WebSphere/](http://www.ibm.com/support/entry/portal/Overview/Software/WebSphere/WebSphere_Business_Monitor) WebSphere Business Monitor

IBM Business Monitor Versão 8.0 Materiais Licenciados - Propriedade da IBM. © Copyright IBM Corp. 2000, 2012. Direitos Restritos para Usuários do Governo dos EUA - Uso, duplicação ou divulgação restritos pelo documento GSA ADP Schedule Contract com a IBM Corp.

IBM, o logotipo IBM, ibm.com, AIX, Cognos, DB2, Express, Passport Advantage, Rational e WebSphere são marcas ou marcas registradas da International Business Machines nos Estados Unidos e/ou em outros países. Outros nomes d copytrade.shtml.

Linux é uma marca registrada da Linus Torvalds nos Estados Unidos e/ou em outros países. Microsoft Windows é uma marca registrada da Microsoft Corporation nos Estados Unidos e/ou em outros países.

Número da Peça: CF3EMML

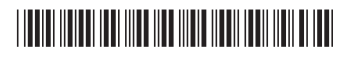